**Wikiprint Book**

**Title: [wiki:UserGuide Przewodnik …**

**Subject: eDokumenty - elektroniczny system obiegu dokumentów, workflow i CRM - UserGuide/AdvancedConfiguration/DefiningReports/ReportParams**

**Version: 34**

**Date: 05/14/24 16:10:56**

## **Table of Contents**

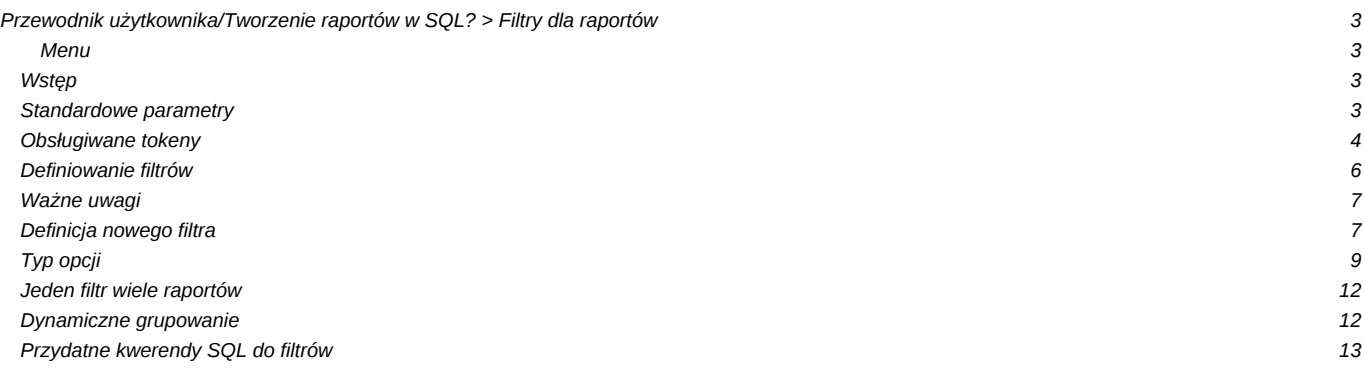

# **[Przewodnik użytkownika/](https://support.edokumenty.eu/trac/wiki/UserGuide)Tworzenie raportów w SQL? > Filtry dla raportów**

#### *Informacje o wprowadzenie funkcjonalności:*

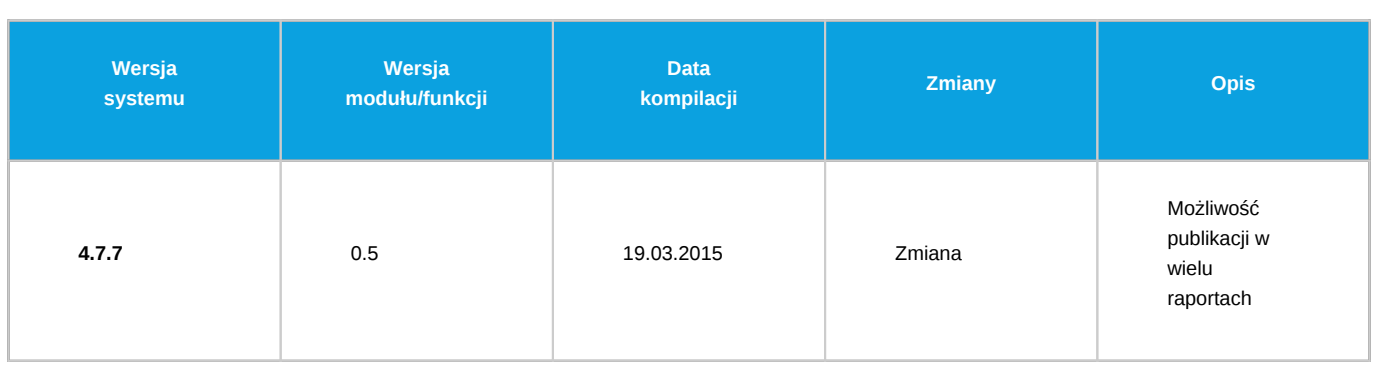

#### **Menu**

- 1. [Wstęp](https://support.edokumenty.eu/trac/wiki/UserGuide/AdvancedConfiguration/DefiningReports/ReportParams#wstep)
- 2. [Standardowe Parametry](https://support.edokumenty.eu/trac/wiki/UserGuide/AdvancedConfiguration/DefiningReports/ReportParams#standardowe_parametry)
- 3. [Obsługiwane tokeny](https://support.edokumenty.eu/trac/wiki/UserGuide/AdvancedConfiguration/DefiningReports/ReportParams#obslugiwane_tokeny)
- 4. [Definiowanie filtrów](https://support.edokumenty.eu/trac/wiki/UserGuide/AdvancedConfiguration/DefiningReports/ReportParams#definiowanie_filtrow)
- 5. [Wazne uwagi](https://support.edokumenty.eu/trac/wiki/UserGuide/AdvancedConfiguration/DefiningReports/ReportParams#wazne_uwagi)
- 6. [Definicja nowego filtra](https://support.edokumenty.eu/trac/wiki/UserGuide/AdvancedConfiguration/DefiningReports/ReportParams#definicja_nowego_filtra)
- 7. [Typ opcji](https://support.edokumenty.eu/trac/wiki/UserGuide/AdvancedConfiguration/DefiningReports/ReportParams#typ_opcji)
- 8. [Jeden filtr wiele raportów](https://support.edokumenty.eu/trac/wiki/UserGuide/AdvancedConfiguration/DefiningReports/ReportParams#powiazania)

### **Wstęp**

Moduł raportów w systemie eDokumenty umożliwia filtrowanie danego raportu poprzez określenie parametrów na dwa sposoby:

- standardowe parametry
- utworzenie filtrów przez użytkownika

### **Standardowe parametry**

Standardowe parametry to specjalne tokeny dzięki, którym możemy obsłużyć przekazywane dane z listy, kartoteki lub poprzez formularz parametrów do raportu.

Należy zwrócić uwagę na miejsce z którego jest wywoływany raport gdyż ma to wpływ na definicję operatora SQL przed takim tokenem. Warunki stosowanie operatorów:

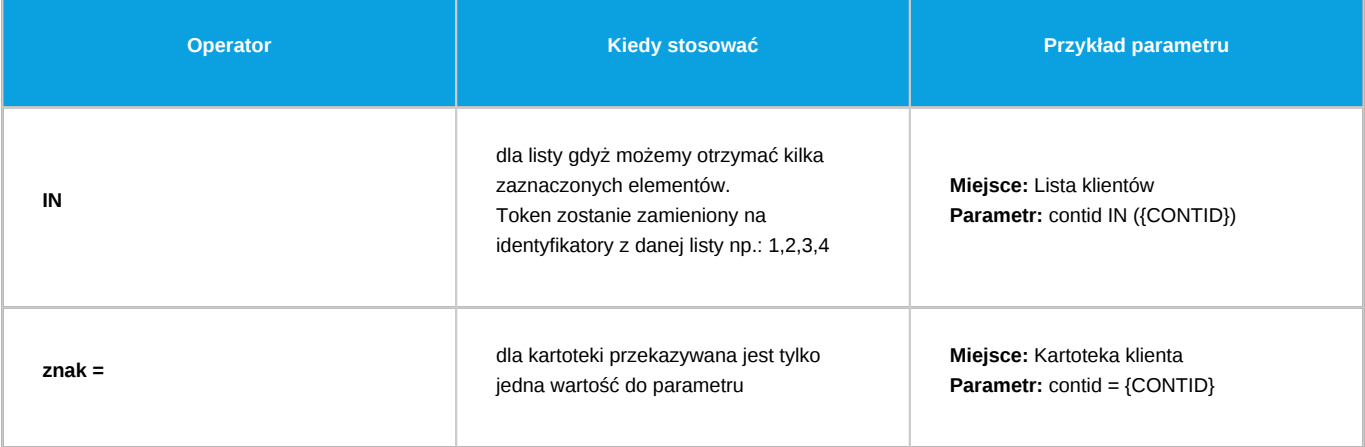

W przypadku jeśli w definicji raportu użyjemy np.: {CONTID} a raport zostanie wywołany z modułu (przekazane zostaną zaznaczone elementy) wtedy token zostanie zamieniony na pierwszy z zaznaczonych elementów.

W przypadku niewłaściwego podpięcia raportu lub niewłaściwego użycia operatora raport wygeneruje błąd.

### **Obsługiwane tokeny**

Obecnie obsługiwane tokeny to:

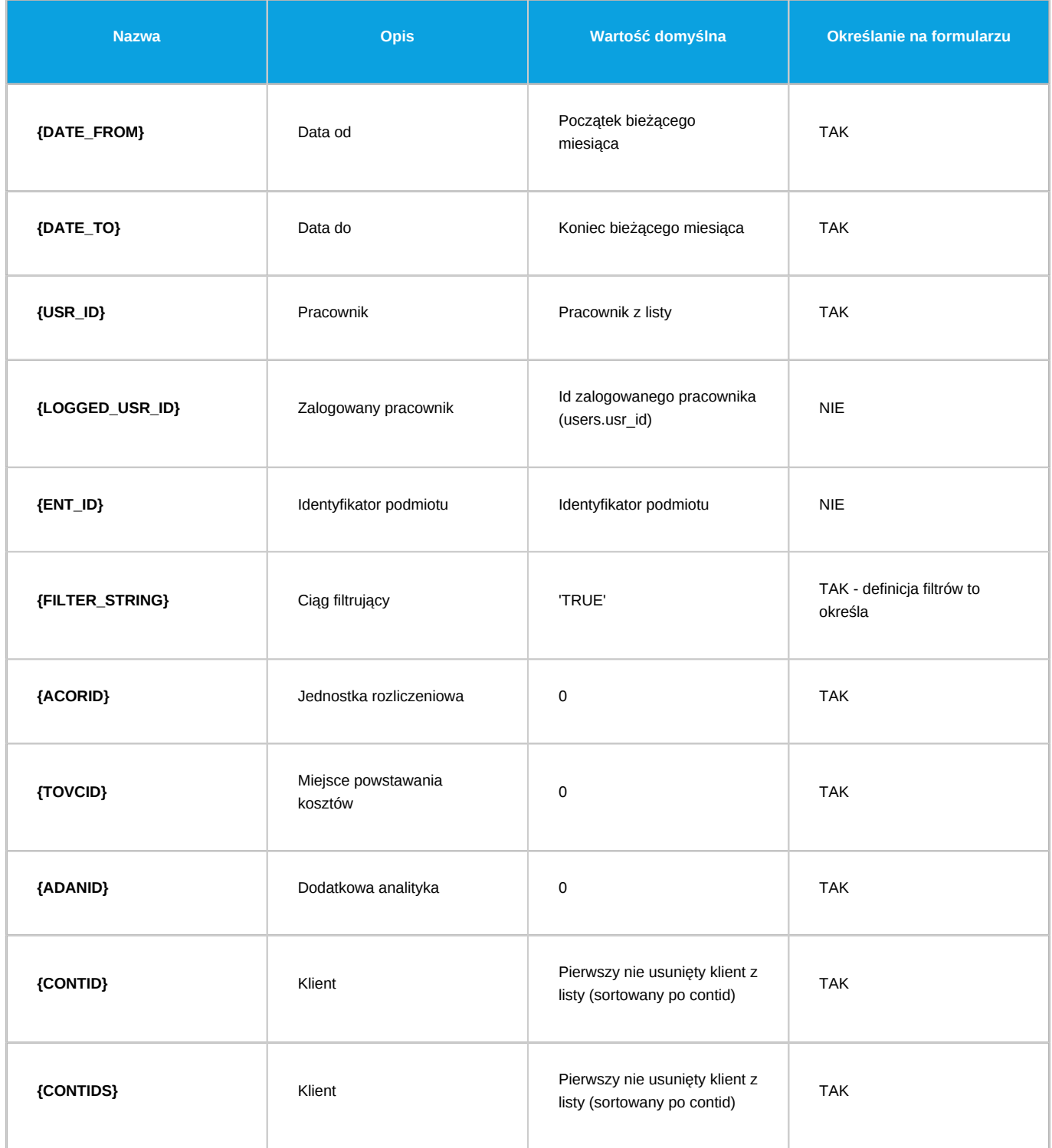

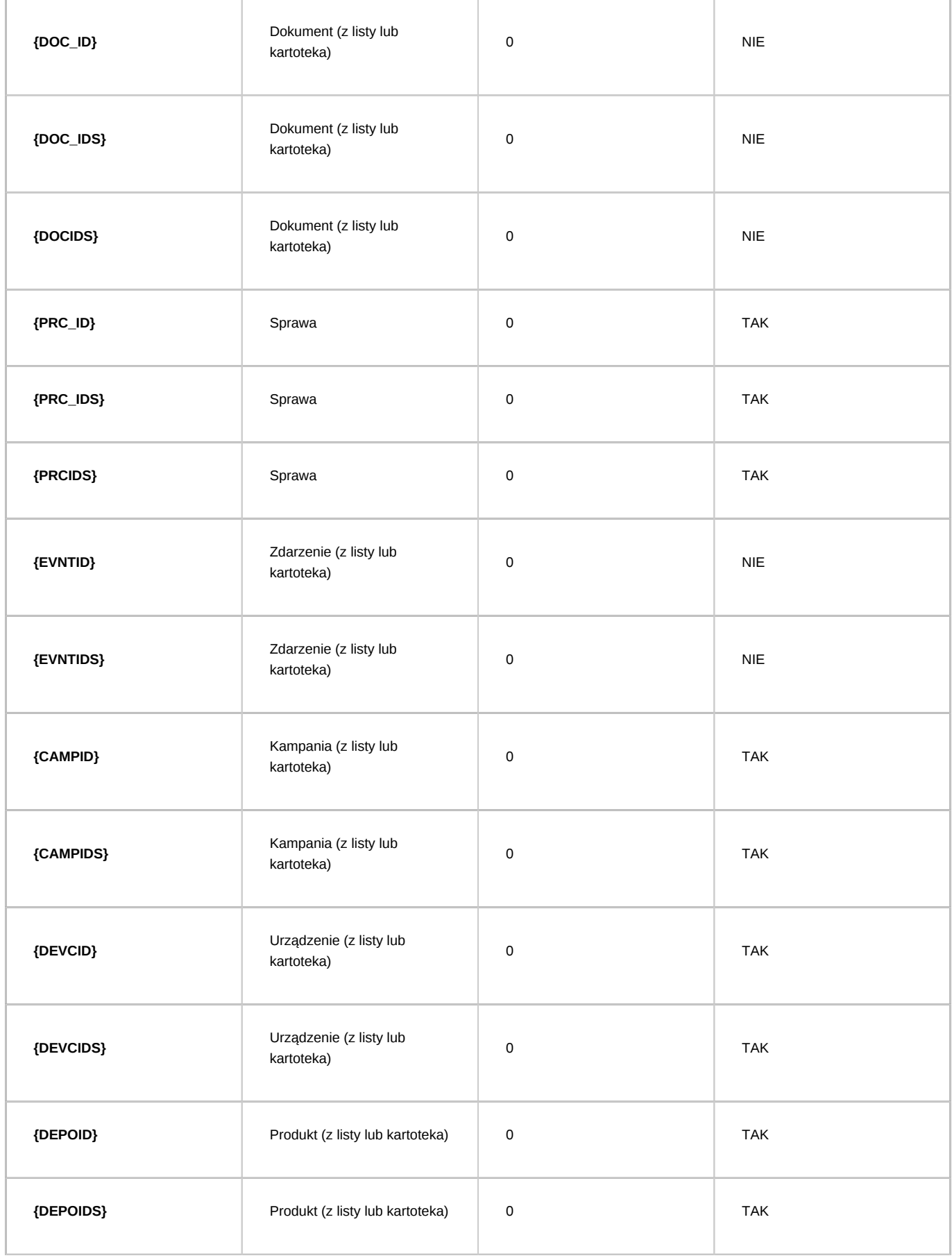

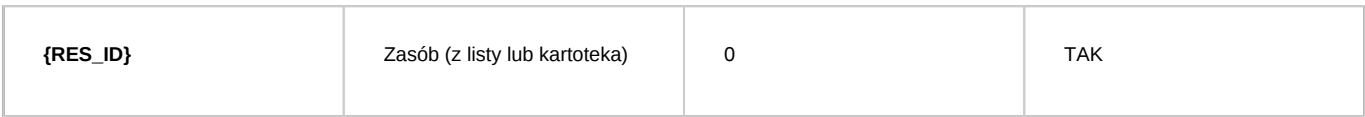

W momencie jeśli w danym raporcie zostanie użyty taki token to system wygeneruje odpowiednie pole na formularzu parametrów do raportu - jeśli jest obsługiwane. Poniższy zrzut ekranu przedstawia wszystkie tokeny możliwe do określania poprzez formularz.

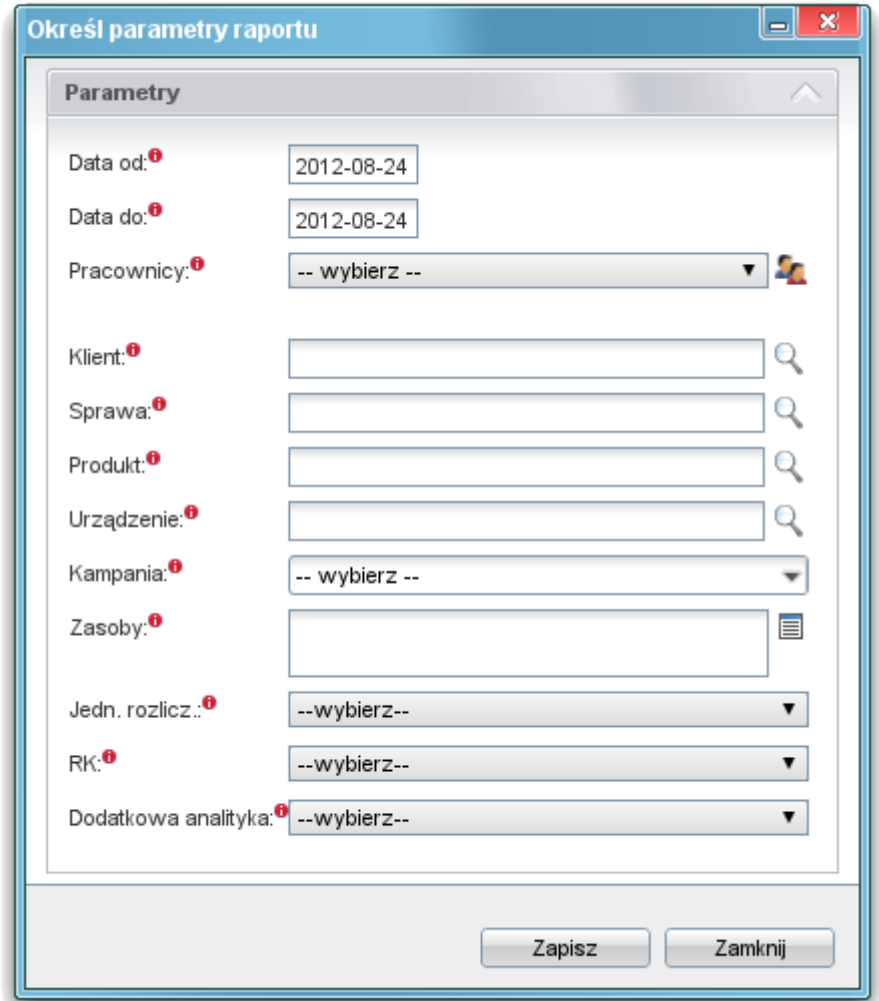

(*Parametry*)

### **Definiowanie filtrów**

Od wersji 4.0 system eDokumenty umożliwia definiowanie własnych parametrów do raportów określanych jako Filtry.

Na wstępie należy wyszukać interesujący nas raport lub dodać nowy Tworzenie raportów w SQL?.

Przykładowa definicja raportu (kod SQL):

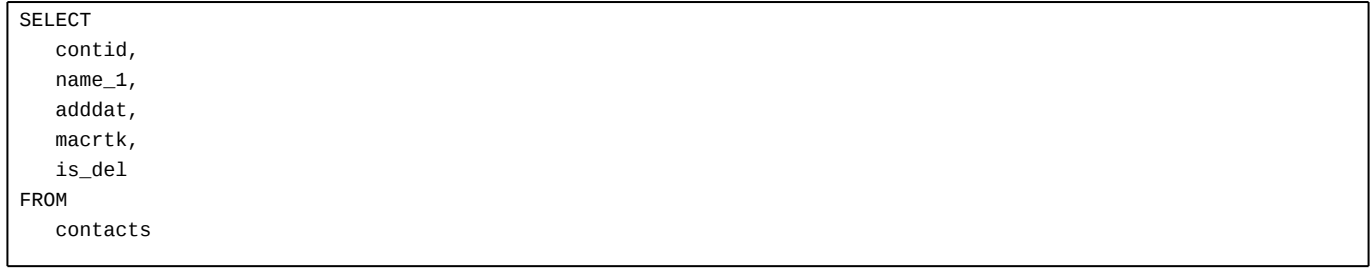

WHERE  $ent_id = {ENT\_ID}$ AND {FILTER\_STRING}

#### **Ważne uwagi**

Aby filtrowanie było możliwe wymagane jest dodanie specjalnego tokenu **{FILTER\_STRING}**, który w momencie akceptacji filtrów zostanie zamieniony na warunki SQL zgodne z definicją filtrów. Jeśli w definicji raportu zabraknie tego tokenu to pomimo definicji filtrów nie będą one dostępne na panelu parametrów.

Istotną kwestią jest również miejsce w którym jest dodany token {FILTER\_STRING} oraz operator jaki go poprzedza (AND/OR zalecany AND). Być może przykład będzie dość abstrakcyjny jednak proszę zwrócić uwagę na zapytanie zagnieżdżone:

```
SELECT *
FROM
   (SELECT
       contid,
       name_1,
       adddat,
       macrtk,
       is_del
   FROM
       contacts
   WHERE
       ent_id = {ENT\_ID} LIMIT 100) AS foo
   AND {FILTER_STRING}
```
Ważne jest aby przy takiej definicji raportu filtry wskazywały na kolumny umieszczone w głównym zapytaniu.

### **Definicja nowego filtra**

Po otwarciu dialoga raportu powinna nam się pojawić dodatkowa zakładka - "Filtry".

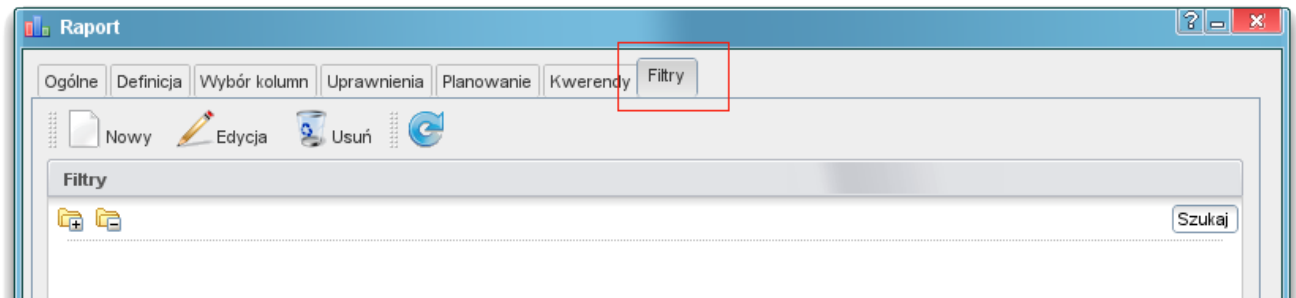

(*Panel "Filtry"*)

Przyciski na widocznym zrzucie umożliwiają standardowe zarządzanie filtrami:

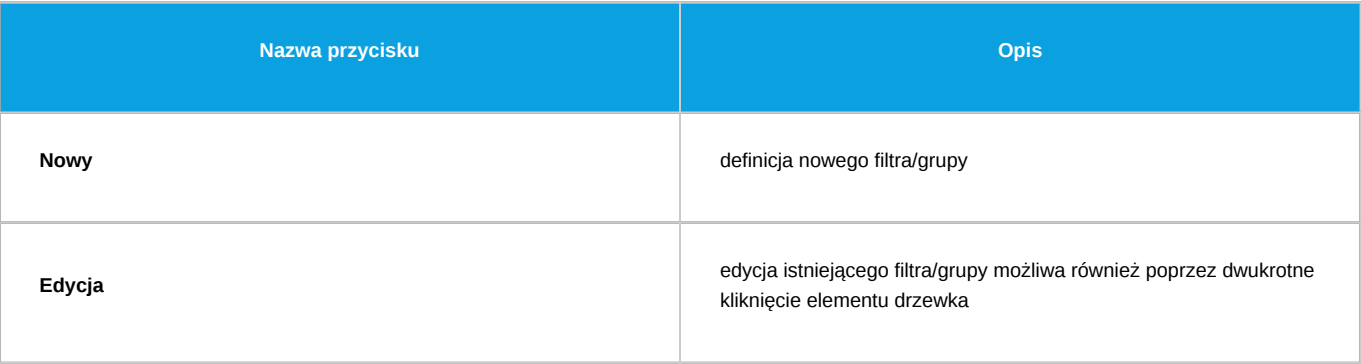

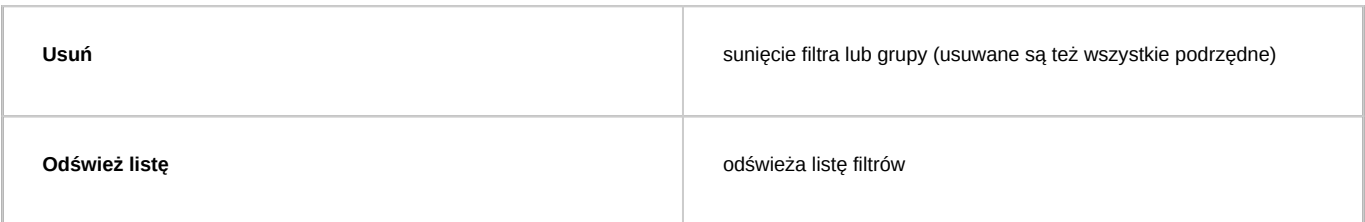

Klikając przycisk "Nowy" otrzymujemy formularz dzięki, której możemy zdefiniować nowy filtr lub grupę (zależne od wyboru pola Rodzaj - poniższy zrzut ekranu).

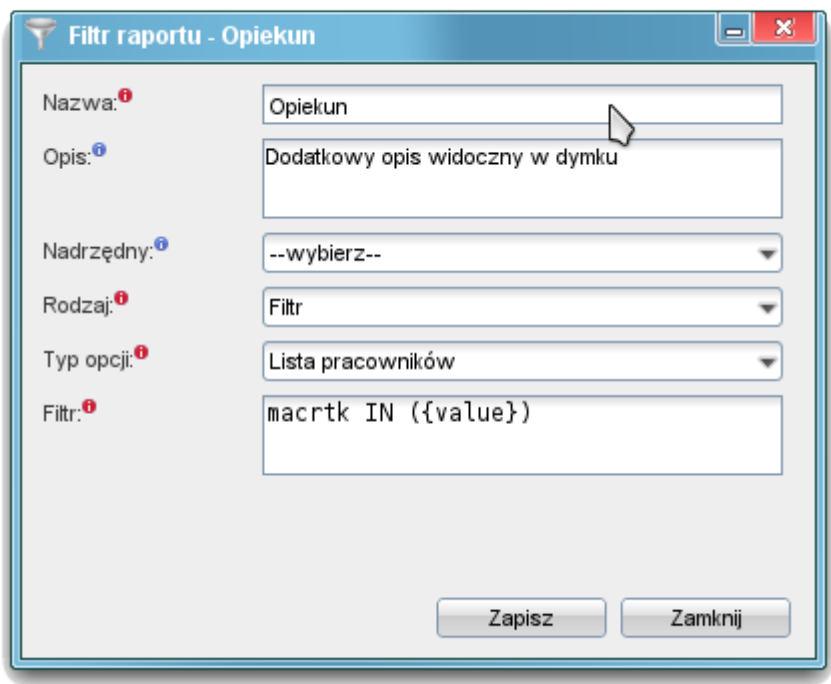

### (*Definicja filtra*)

Opis pól:

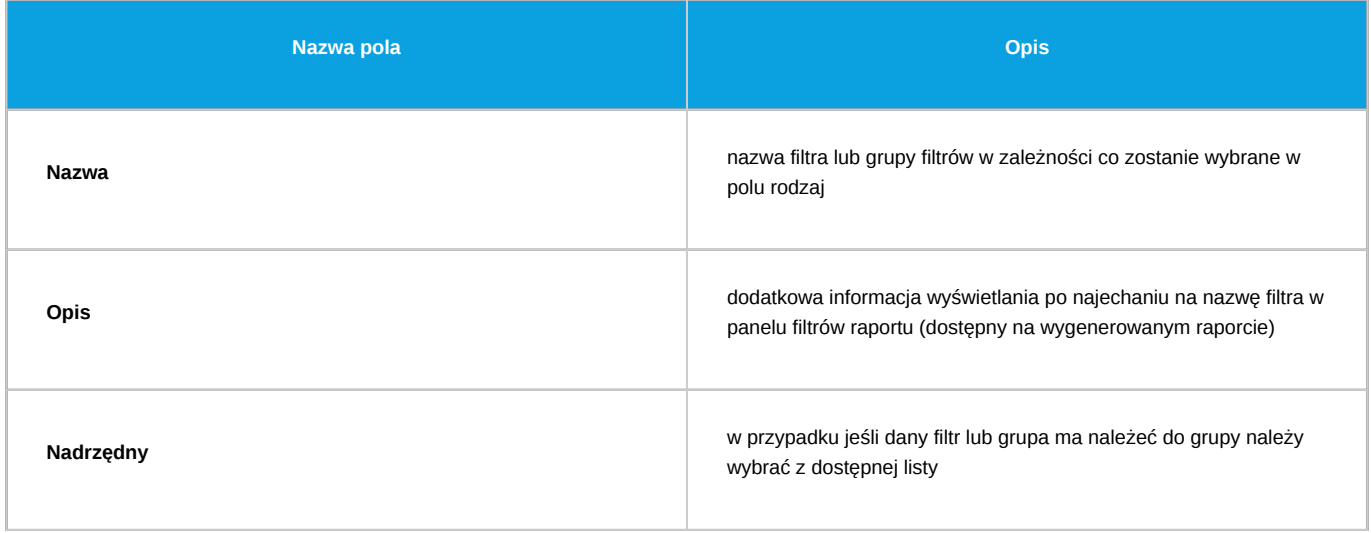

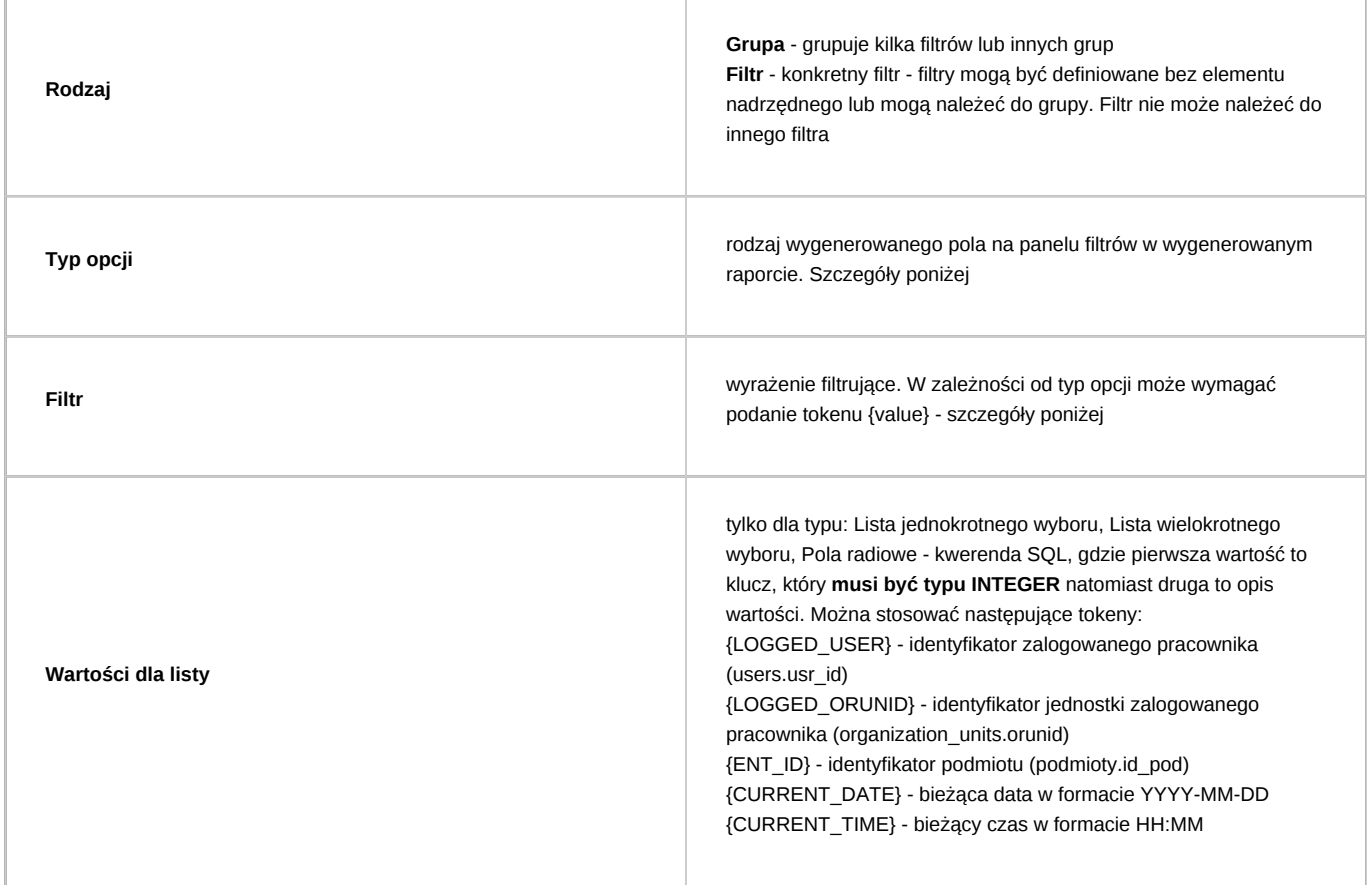

# **Typ opcji**

Poniżej znajduje się aktualna lista typów opcji oraz przykład definicji:

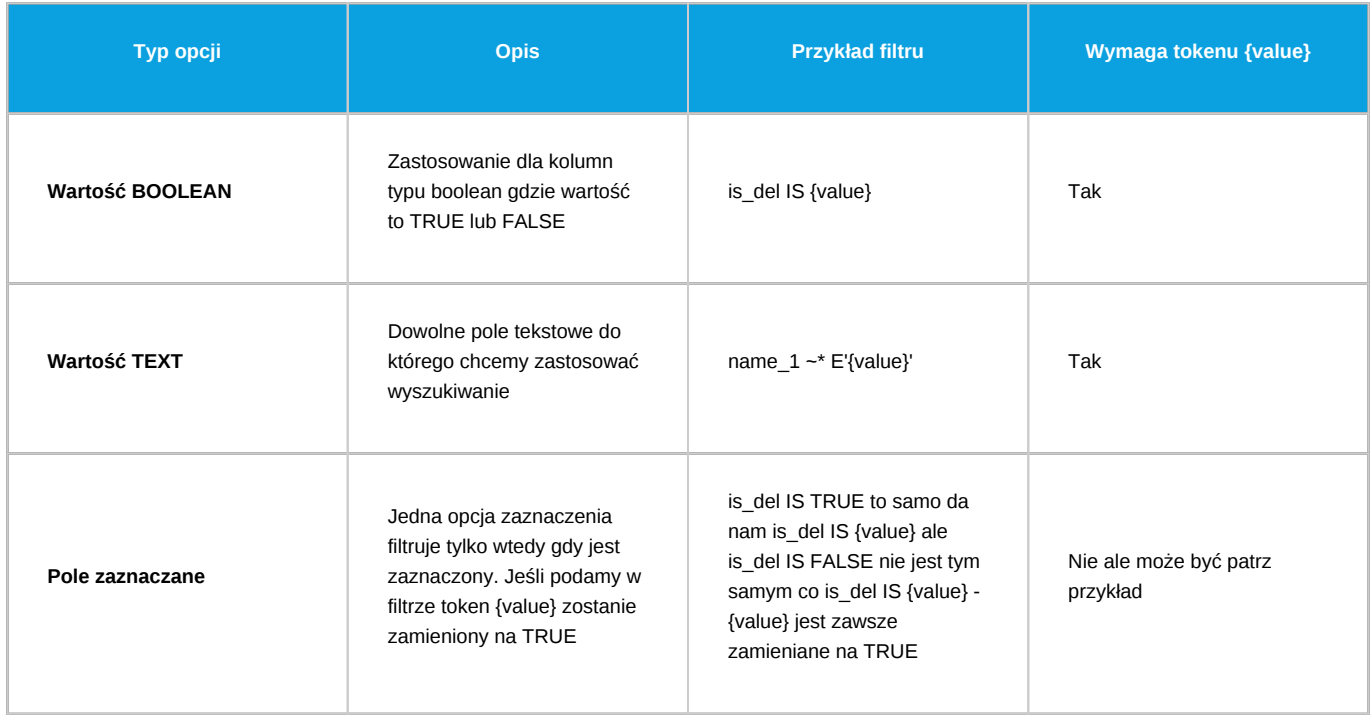

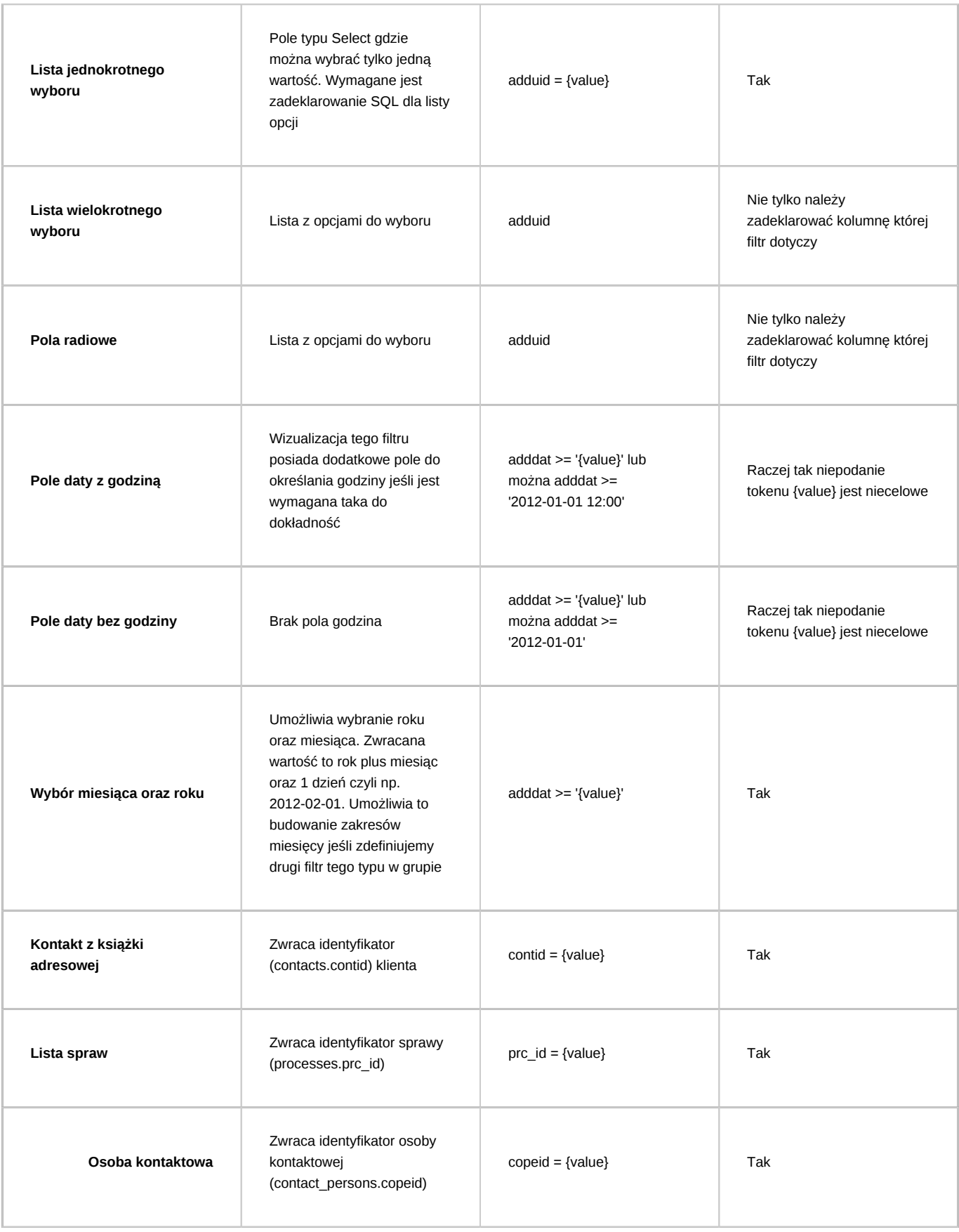

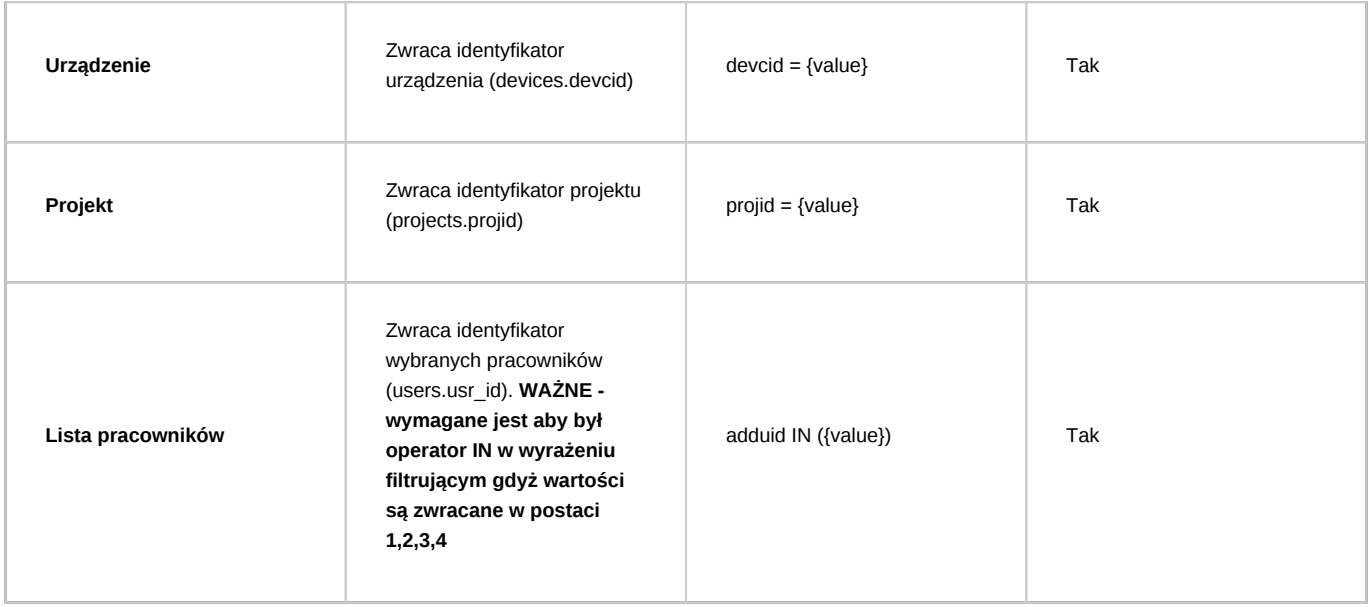

W moim przypadku chcę filtrować listę klientów według parametru opiekun dlatego:

- Typ opcji : Lista pracowników
- Filtr: macrtk IN ({value}) pole macrtk przechowuje id opiekuna (users.usr\_id)

Po zapisaniu filtr jest dostępny z poziomu listy filtrów danego raportu:

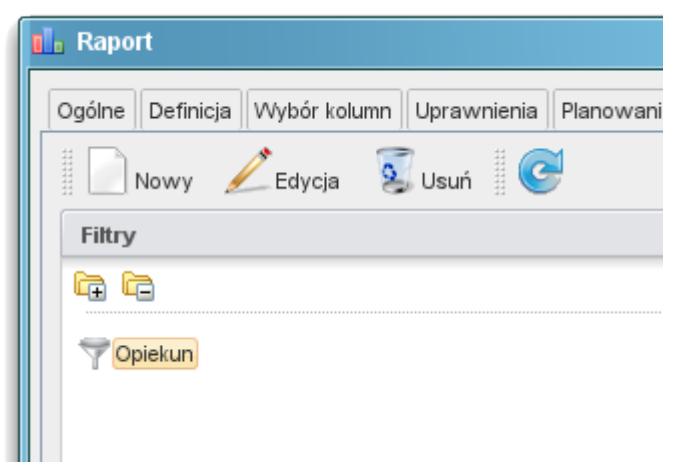

(*Nowy filtr na liście filtrów w raporcie*)

Oraz dodatkowo po wygenerowaniu raportu klikając przycisk Określ parametry otrzymujemy formularz jak na zrzucie poniżej:

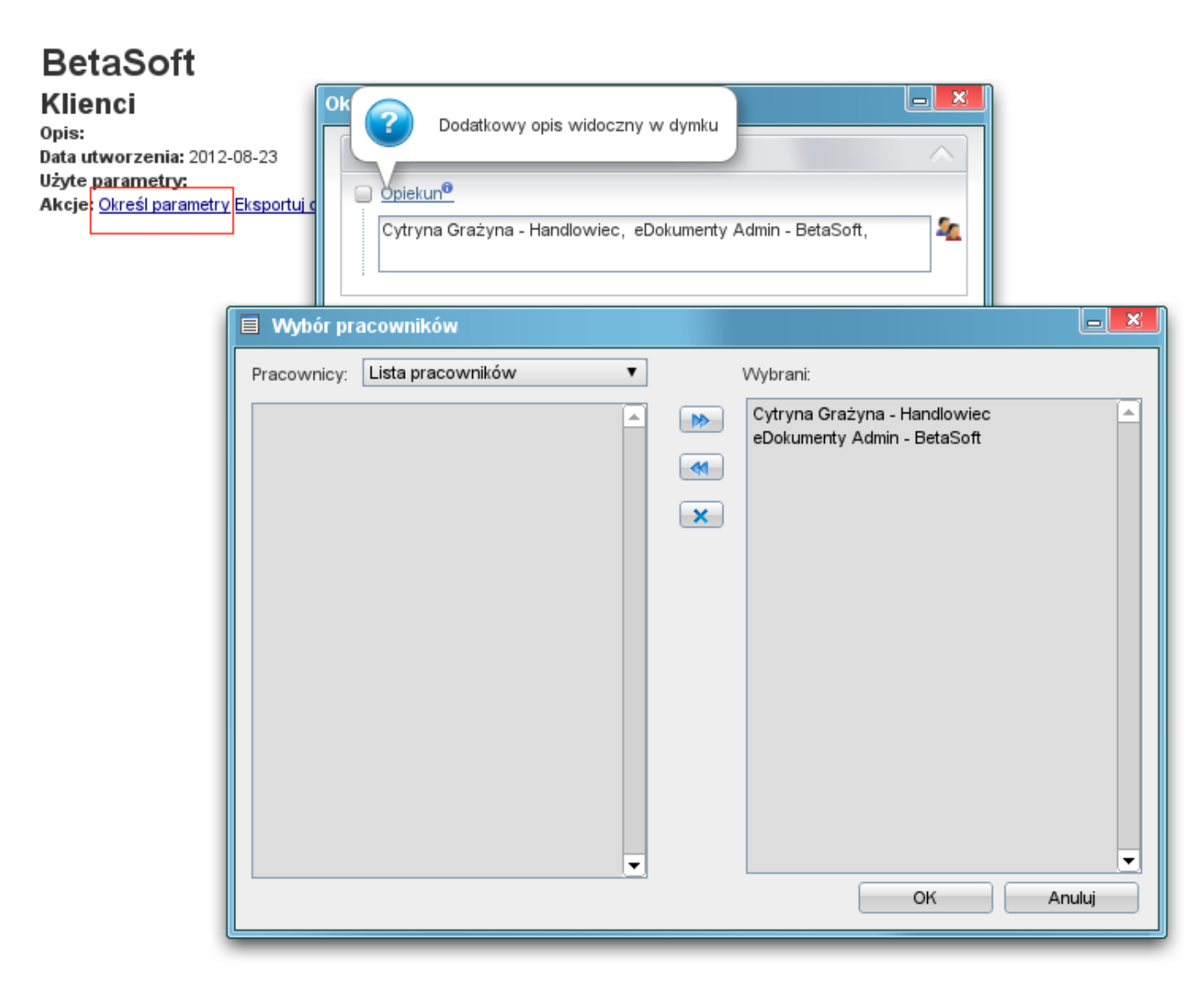

### (*Filtr na wygenerowanym raporcie*)

Po zatwierdzeniu (przycisk Zapisz na formularzu Określ parametru raportu) raport zostanie ponownie wygenerowany uwzględniając nasz wybór.

### **Jeden filtr wiele raportów**

Nowa wersja 4.7.7 umożliwia publikację filtrów w wielu raportach. Dodatkowo został dodany słownik definicji filtrów dostępny z poziomu modułu Raporty -> Akcje -> Edycja definicji filtrów lub z poziomu zakładki Filtry w raporcie na pasku zadań.

Przy dodawaniu filtru bezpośrednio z raportu system tworzy definicję filtru oraz publikuje go w danym raporcie w kontekście, którego aktualnie pracujemy. Zachowanie to możemy zmienić poprzez dodawanie już istniejącej definicji filtru do danego raportu. Można to zrobić poprzez opcję w menu Nowy na zakładce Filtry "Dodaj istniejący (powiązanie)". Z otwartego słownika wybieramy filtry lub grupę i klikamy Dodaj lub Dodaj i zamknij. Ważne jest, że jeśli publikujemy (dodajemy) element, który ma elementy podrzędne nastąpi automatyczne dodanie również tych elementów podrzędnych.

Publikować (dodawać powiązania) można również poprzez metodę drag & drop danego elementu drzewka definicji filtrów na panel drzewka filtrów w raporcie.

### **Dynamiczne grupowanie**

Aby na panelu filtrów widoczna była opcja dynamicznego grupowania (po kolumnach zdefiniowanych na panelu Wybór kolumn) w definicji SQL raportu należy dodać token {GROUP\_BY}. Jest to jednak token sterujący dlatego należy go poprzedzić --. Pozycja tokena {GROUP\_BY} nie ma znaczenia ważne aby był zakomentowany.

Przykład SQL

SELECT \* FROM contacts --{GROUP\_BY}

### **Przydatne kwerendy SQL do filtrów**

MAGAZYNY

SELECT wahaid, name\_\_ FROM warehouses WHERE is\_del IS false ORDER BY prior\_

#### GRUPY PRODUKTÓW

SELECT pgr\_id, name\_\_ FROM product\_groups WHERE is\_act IS TRUE AND is\_del IS FALSE AND pgr\_id NOT IN (SELECT prn\_id FROM p

KOMÓRKI ORGANIZACYJNE

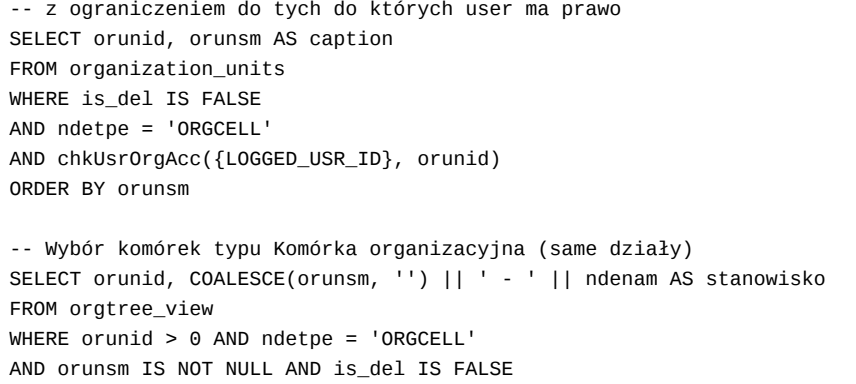

#### OPIEKUN SPRAWY (lista pracowników)

Filtr = rspuid={value} Do listy: SELECT usr\_id, fullnm FROM orgtree\_view WHERE is\_del is FALSE

STATUSY (lista)

```
-- SPRAWY
Filtr = state_ in ({value})
SELECT tpstid, dscrpt FROM types_of_processes_states WHERE clsnam LIKE 'PROCESS%' ORDER BY state_
-- DOKUMENTY typu dctpid = 2 (Faktury)
SELECT tpstid, dscrpt FROM types_of_processes_states
WHERE clsnam = 'DOCUMENT|2' ORDER BY state_
```
TERMIN PLANOWANY > OD (data)

foreda >= '{value}'::date

WARTOŚĆ SPRAWY (tekstowy)

forepa > COALESCE(NULLIF('{value}', '')::int,0)

```
-- Osoby do których użytkownik ma prawo
SELECT ov.usr_id, ov.usrnam FROM orgtree view ov where
chkUsrOrgAcc({LOGGED_USR_ID}, ov.orunid) IS TRUE
```

```
-- Wartości cechy osób do których uzytkownik ma prawo
SELECT ftopid, ftopnm
```

```
FROM
features_options
INNER JOIN features_options_def USING(fodfid)
LEFT JOIN users u ON u.initls = ftopnm
LEFT JOIN orgtree_view ov ON ov.usr_id = u.usr_id
WHERE featid = 91
AND (CASE WHEN (SELECT count(*) > 0 FROM users_link_group WHERE grp_id = 29 AND usr_id = {LOGGED_USR_ID}) THEN 1 = 1 ELSE
ORDER BY ftopnm
-- Wartości cechy tekstowej o featid 83
SELECT DISTINCT data__ AS value, data__ AS caption
FROM features_text_view
WHERE featid = 83
ORDER BY data__
-- Wartości do listy wyboru z cechy - lista opcji
SELECT ftopid, ftopnm
FROM
features_options
INNER JOIN features_options_def USING(fodfid)
WHERE featid = 66ORDER BY ftopnm
```